# 导轨式安装电能表 用户手册

适用型号: DDS1946

DDSF1946

DSS1946

DSSF1946

DTS1946

DTSF1946

v3004

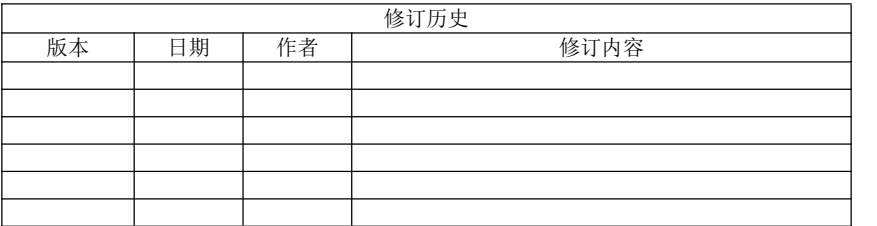

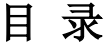

<span id="page-2-0"></span>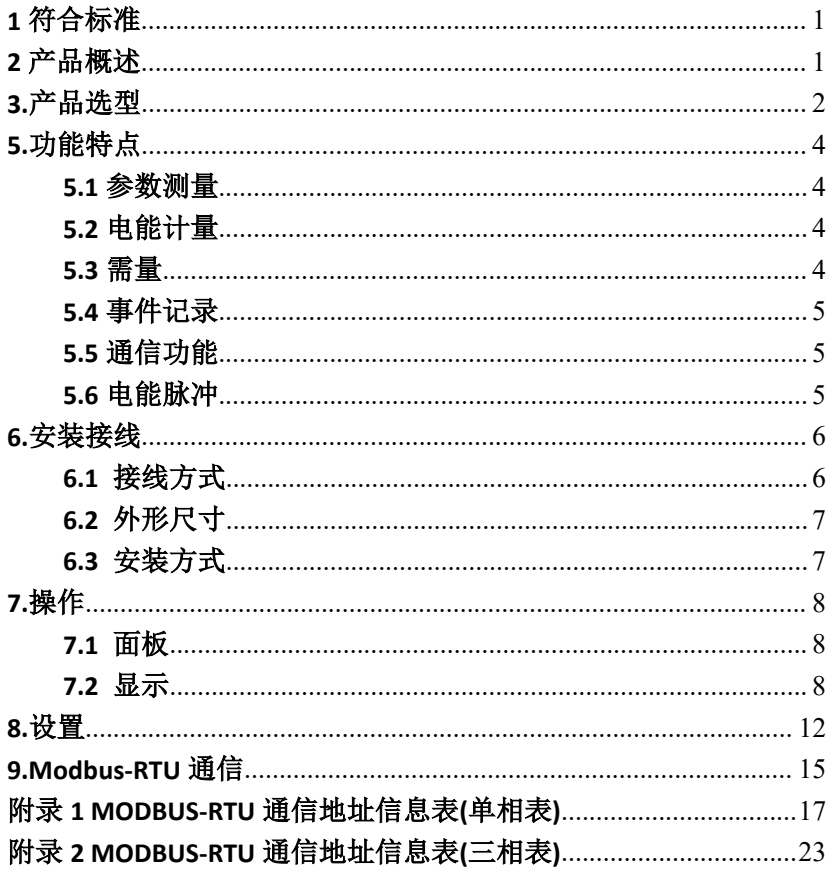

## <span id="page-3-0"></span>**1** 符合标准

GB/T 17215.211-2006 交流电测量设备 通用要求、试验和试验条件 第 11 部分:测量设备

GB/T 17215.321-2008 电量测量设备(交流)-特殊要求-第21部分:静态电度表 (1 级和 2 级)

GB/T 17215.322-2008 电量测量设备(交流)-特殊要求-第22部分:静态电度表 (0.2S 级和 0.5S 级)

GB/T 17215.323-2008 电量测量设备(交流)-特殊要求-第23部分:静态无功表 (2 级和 3 级)

## **2** 产品概述

我公司导轨式安装电能表采用先进的电能计量芯片,应用数字采样处理技 术及 SMT 工艺, 根据用户实际用电状况设计、制造。该系列电能表采用模数化 结构,体积小巧,安装方便,运行可靠。

# <span id="page-4-0"></span>**3.**产品选型

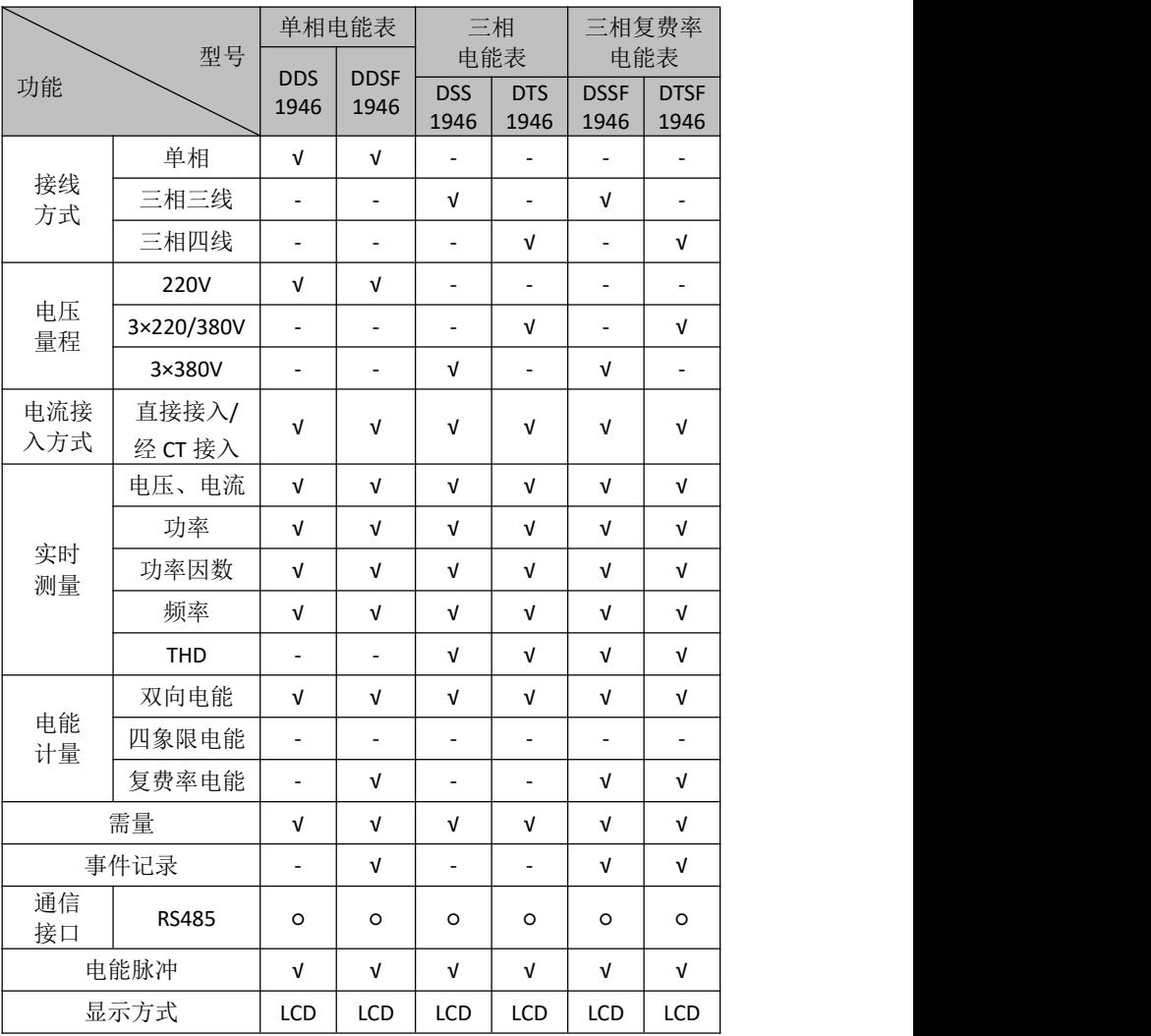

注: 以上"√"表示具备此项功能, "-"表示不具备此项功能。"o"表示可选该功能项。

# <span id="page-5-0"></span>**4.**技术指标

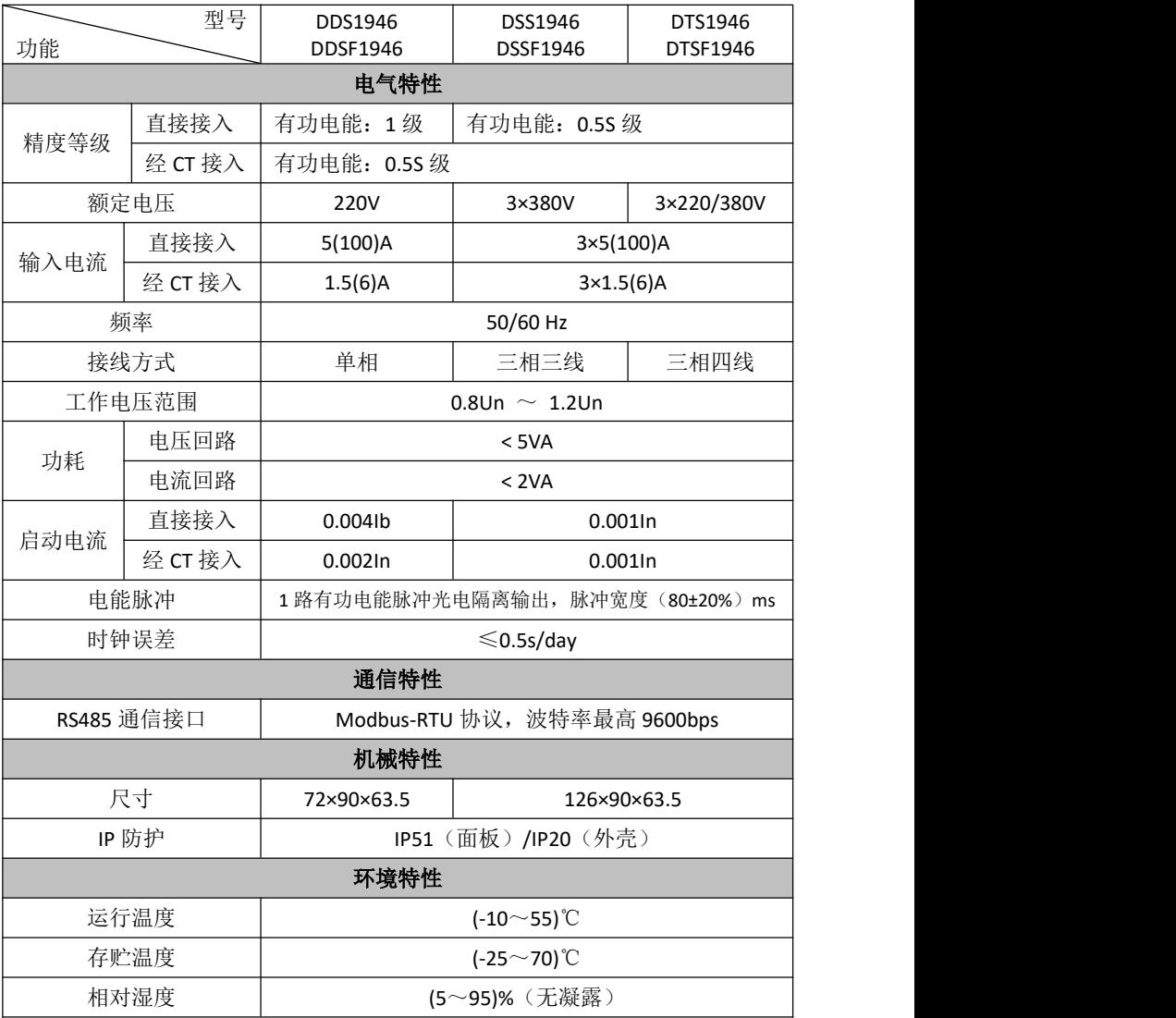

# <span id="page-6-0"></span>**5.**功能特点

#### **5.1** 参数测量

实时测量以下参数:

- 电压、电流
- 功率、功率因数
- 频率
- 需量

## **5.2** 电能计量

仪表支持的电能计量功能:

- 双向电能计量;
- 复费率电能计量;
- 四象限无功电能;

仪表具有 2 套 12 时段 4 种费率计量功能,每天 24 小时最多可分为 12 个时 段, 各时段可洗尖、峰、平、谷 4 种费率, 可设置自动抄表时间, 保存最近 3 月 的电能信息,如:本月总有功电能、上月总尖有功电能、上上月总平有功电能。

#### **5.3** 需量

电能表支持滑差区间方式需量算法,可以记录最大需量发生的峰值。仪表 支持的需量测量的参数包括:总有功功率、总无功功率、总视在功率;

滑差区间:选取 15 分钟的计算周期(增量为 1 分钟)。每分钟刷新一次, 仪表提供上一次计算周期结束时的需量值。

下图为滑动区块需量计算方法是以计算周期为 15 分钟为例:

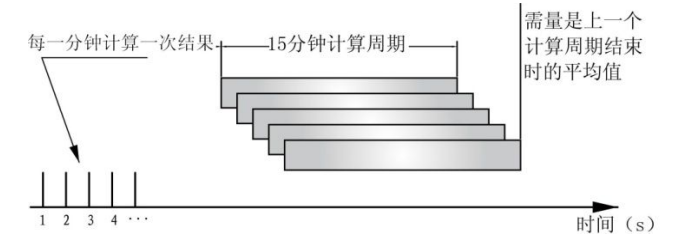

## <span id="page-7-0"></span>**5.4** 事件记录

具有事件记录功能。可记录仪表上电次数和最近一次上电时间、记录编程次 数和最近一次操作时间、记录电能清零次数和最近一次操作时间。

## **5.5** 通信功能

- RS485 接口与电表内部实行电气隔离,并设计有防雷击电路。
- 可通过 PC 机进行 RS485 通信,完成编程设置和抄表。
- 通信规约为 Modbus-RTU 协议。

## **5.6** 电能脉冲

仪表提供有功电能脉冲输出,采用光耦集电极开路方式实现有功电能的远 传,远程的计算机终端、PLC 或开关量采集模块采集仪表的脉冲总数来实现电 能累积计量。

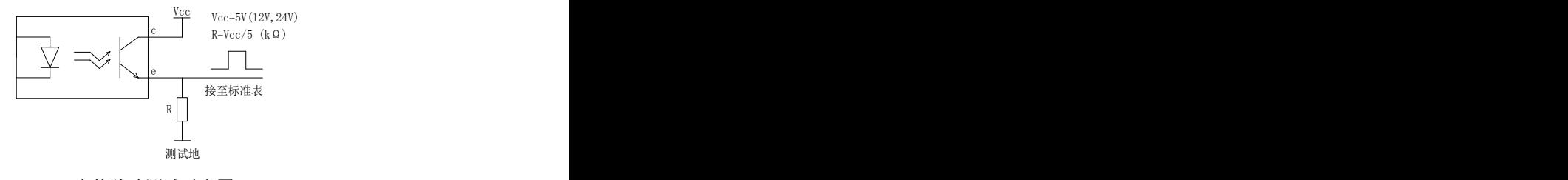

电能脉冲测试示意图

# <span id="page-8-0"></span>**6.**安装接线

## **6.1** 接线方式

くちょう しょうしょう しんしゃ しんしゃ しんしゃ しんしゅう しんしゅう しんしゅう しんしゅう しんしゅう しんしゅう しんしゅう しんしゅう しんしゅう

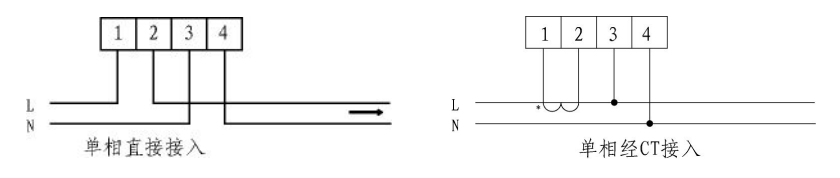

三相三线

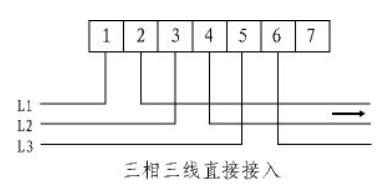

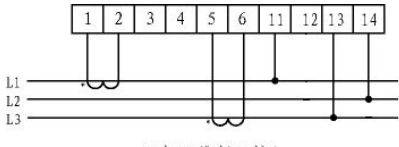

三相三线经CT接入

三相四线

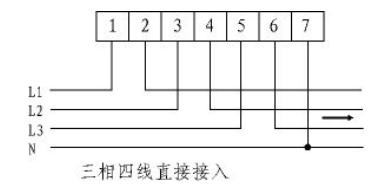

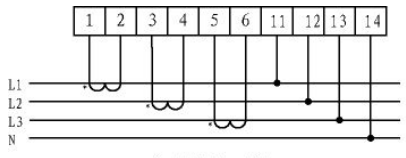

三相四线经CT接入

信号端子接线图

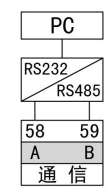

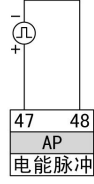

# <span id="page-9-0"></span>**6.2** 外形尺寸

单相表外形尺寸(mm)

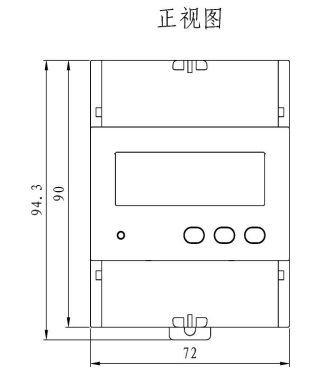

侧视图

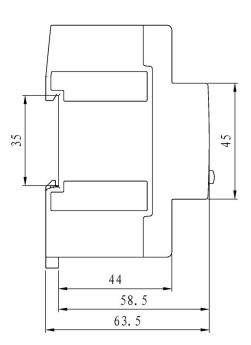

三相表外形尺寸(mm)

正视图

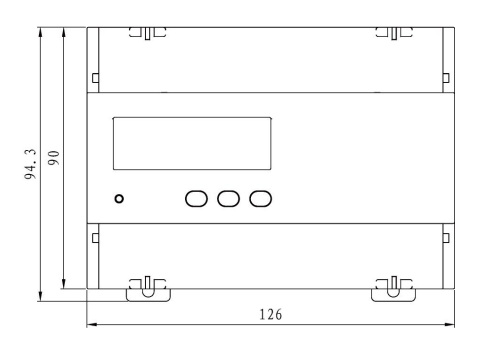

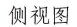

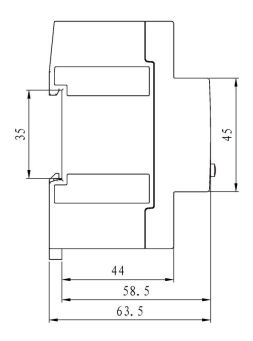

**6.3** 安装方式

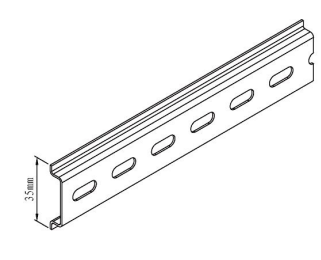

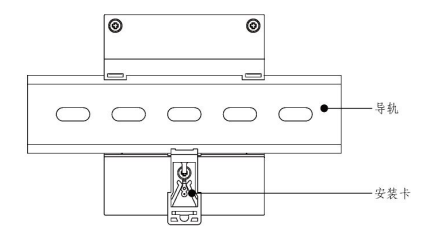

安装图

# <span id="page-10-0"></span>**7.**操作

## **7.1** 面板

单相导轨表面板

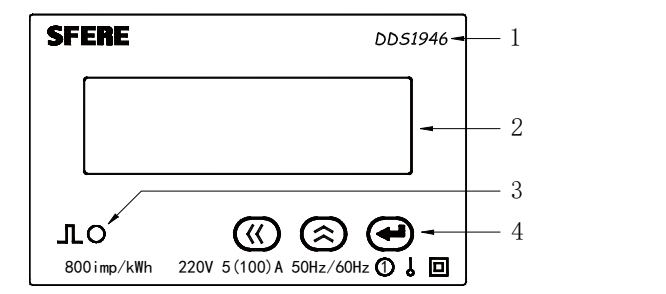

三相导轨表面板

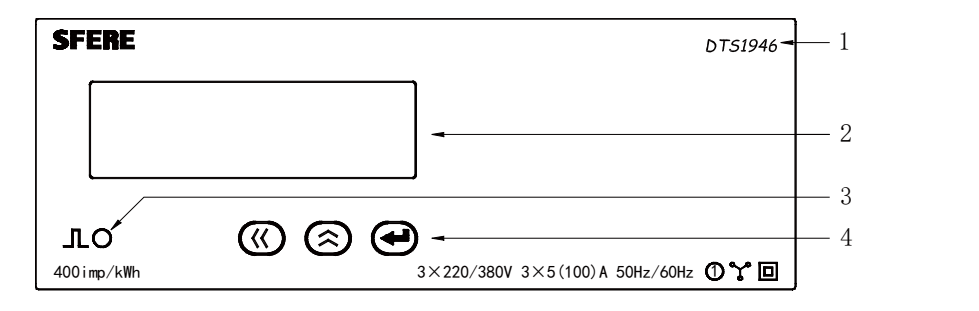

1:仪表型号,2:LCD显示界面,3:电能脉冲指示灯,4:按键

## **7.2** 显示

导轨电能表可显示电压,电流,功率,功率因数,频率,电能数据。同时 按"〈〈"和"〈"组合键,在电能界面和电量界面间切换。

## 电能显示界面

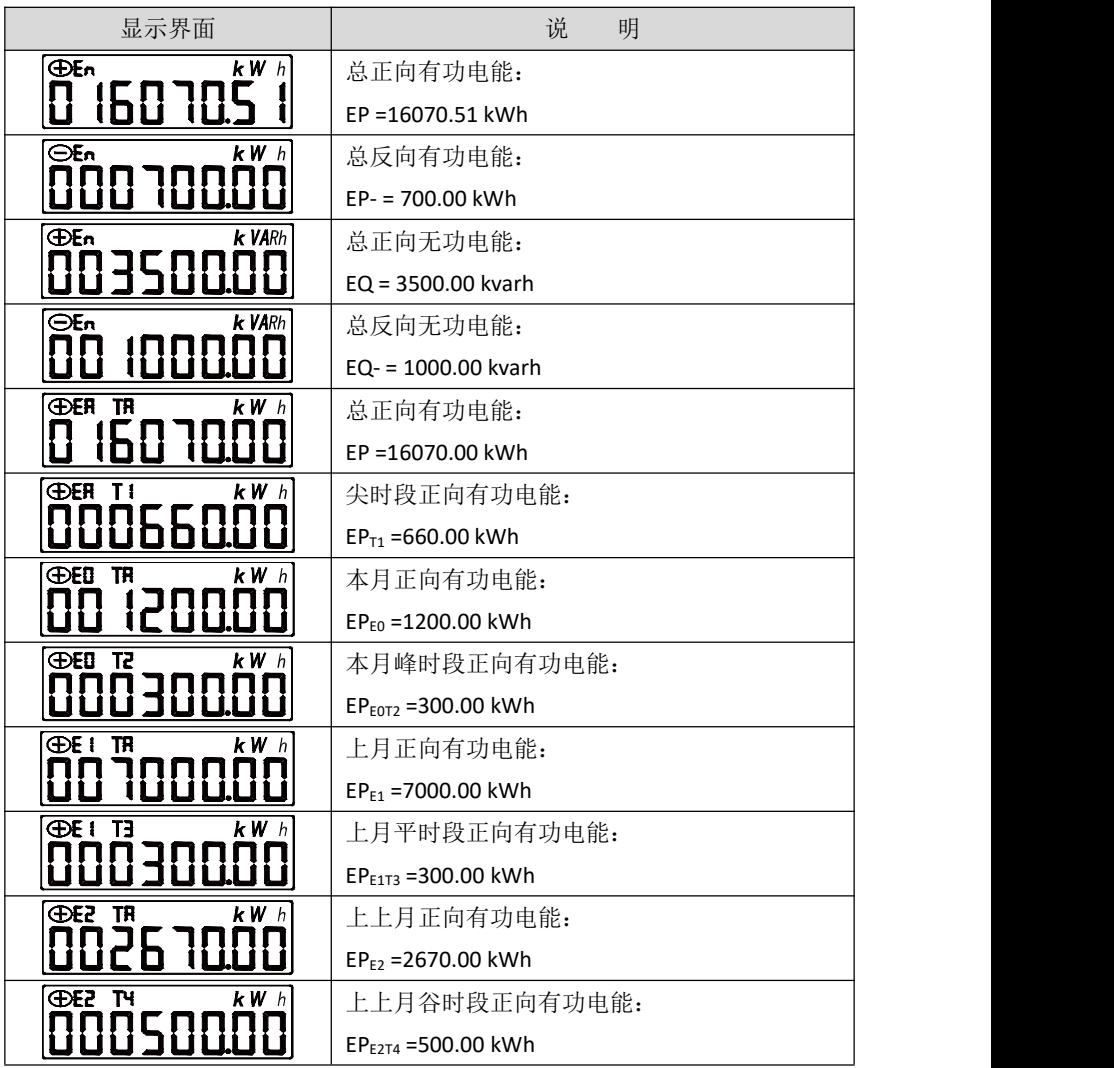

说明: 在任一电能显示界面按"←"键,可显示高精度数据。以总正向有功电能 举例:

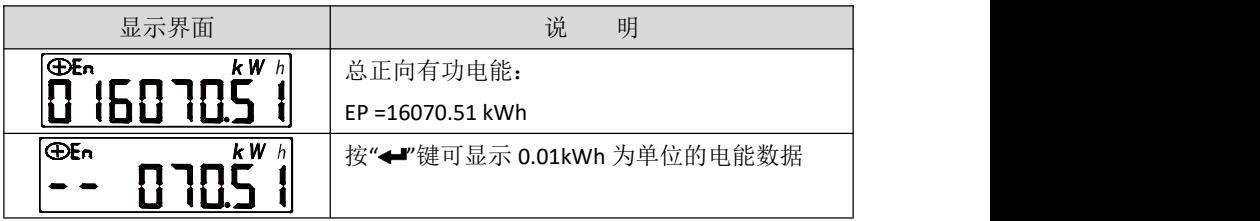

三相导轨表电量显示界面(以三相四线为例)

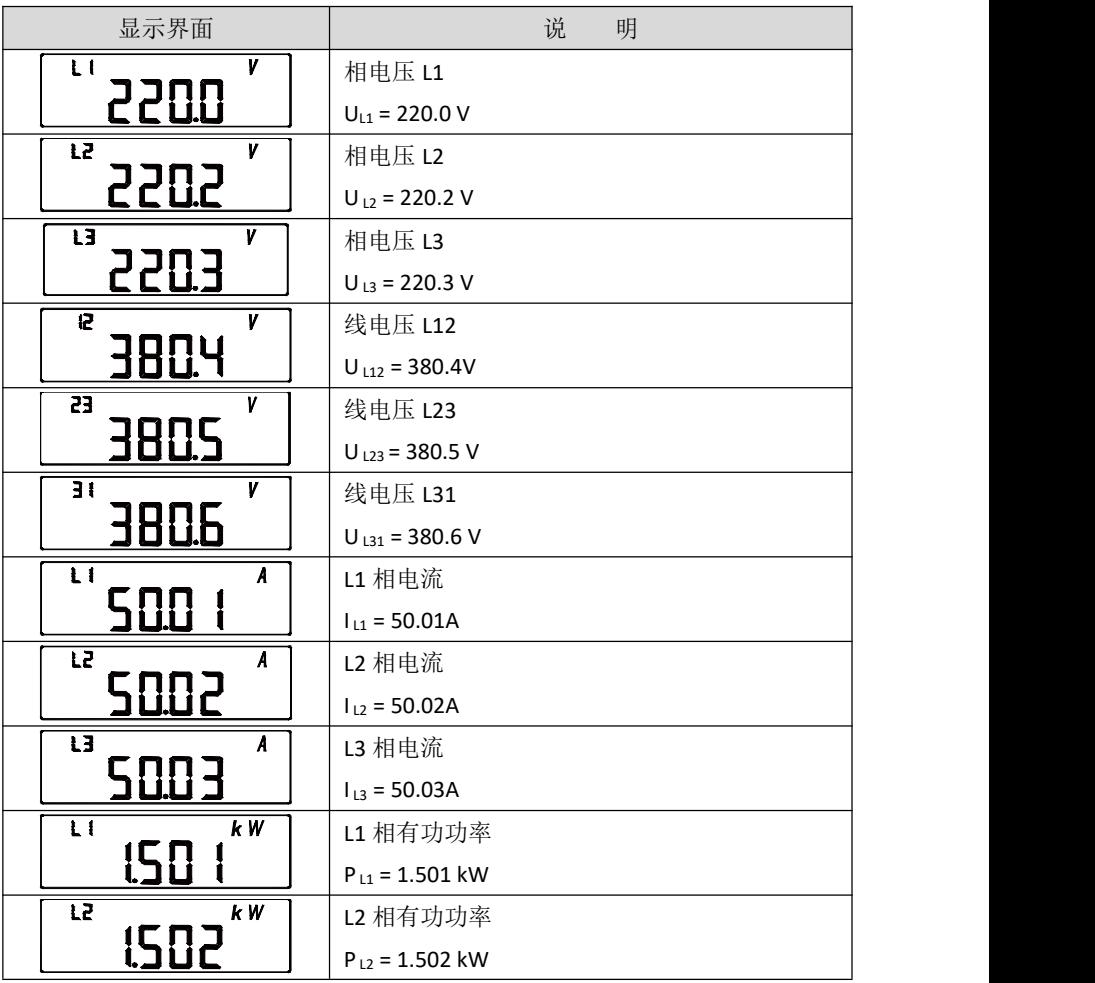

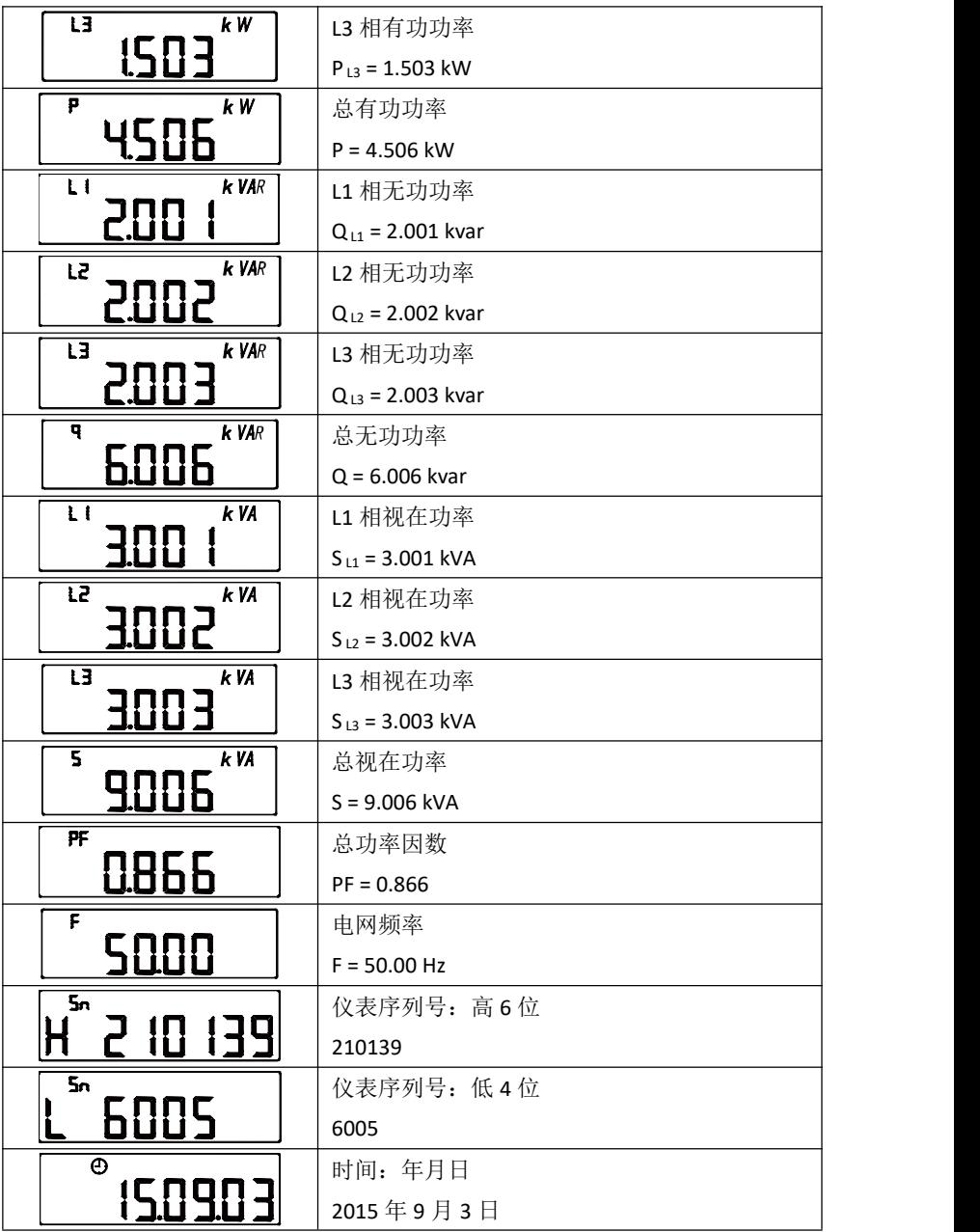

<span id="page-14-0"></span>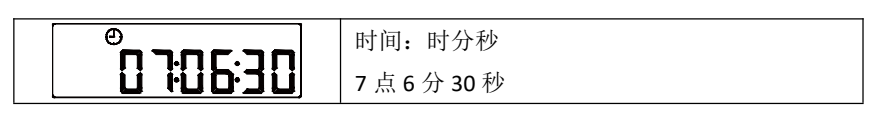

显示界面总览

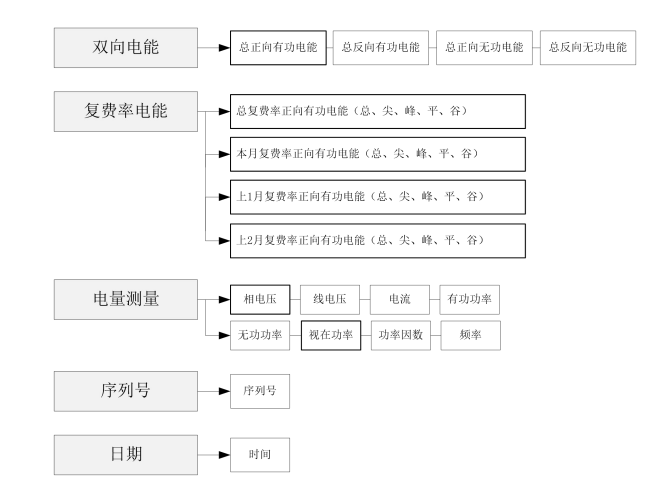

# **8.**设置

#### 进入编程模式

在电能显示界面,同时长按"('和"<''键大于 3 秒, 仪表进入"[adE"界面, 通过"〈"或"〈"键输入密码(默认密码 0001),再按"←"键,若密码正确可进入设 置界面。

#### 退出编程模式

第三级菜单的数据(或选项)更改后,要按"←"键确认更改,若按"〈"和"〈" 组合键可退出更改。按"〈《"和"〈"组合键可退到第一级菜单,再按"〈"和"〈"组 合键, 仪表会提示"ng", 此时有两种操作可选:

1) 不保存设置参数: 按"←■"键;

2) 保存设置参数: 按"〈"或"〈"键选择"YE5", 再按"←"键; 设置操作中: "《"键用于菜单的切换键和数值左移, "<"键用于菜单的切换键、 数值加减,同时按下"〈"和"〈"组合键键用于返回,"←"键为用于进入菜单和修 改数值后的确认。

#### 设置菜单总览

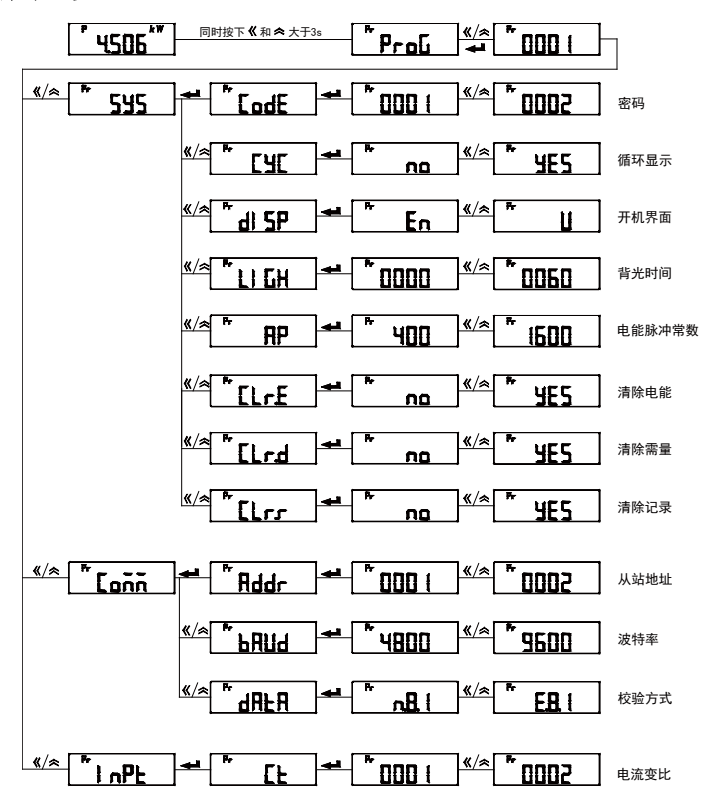

## 系统参数设置菜单

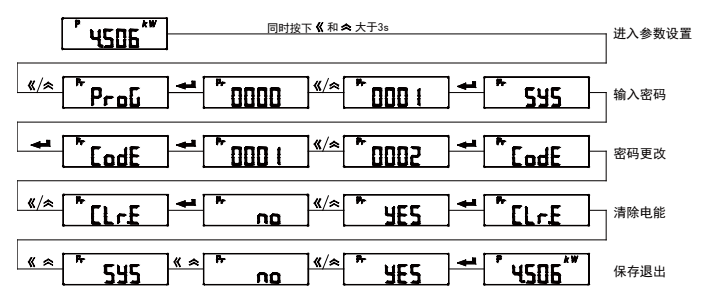

## 通信参数设置

将通信地址设置为 2, 波特率设置为 9600, 校验方式设置为 E.8.1 。

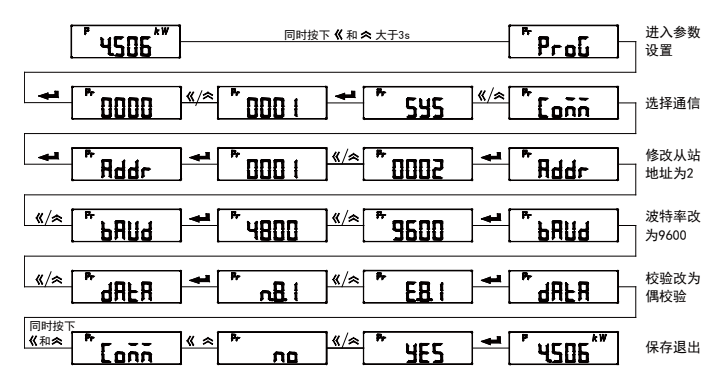

## 电流变比设置

将电流变比设置为 12。

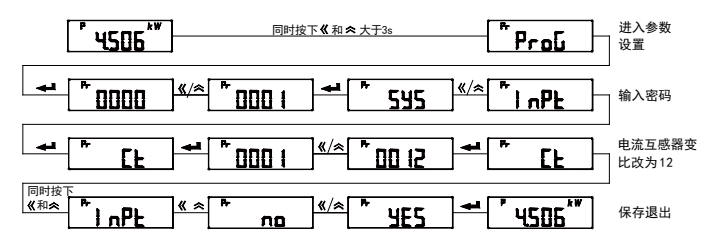

# <span id="page-17-0"></span>**9.Modbus-RTU** 通信

# **Modbus-RTU** 通信协议报文格式

读数据寄存器值(功能码 0x03 / 0x04)

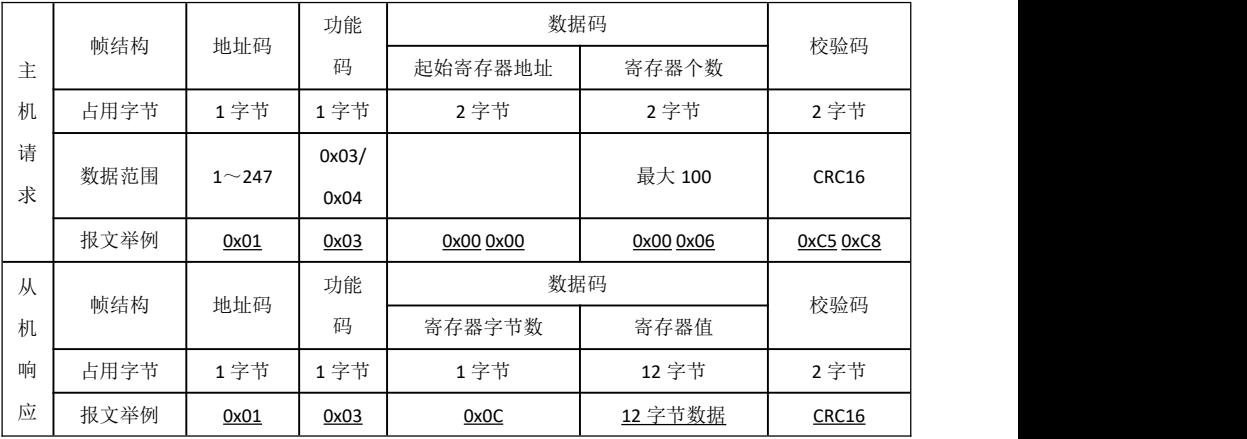

注意:

主机请求的起始寄存器地址为查询的电网的数据首地址,寄存器个数为查 询数据的长度,如上例起始寄存器地址"0x00 0x00"表示三相相电压 float 型数据 地址,寄存器个数"0x00 0x06"表示数据长度 6(3 个 float 型数据占 6 个寄存器)。 请参照附录 1 的 MODBUS-RTU 通信地址信息表。

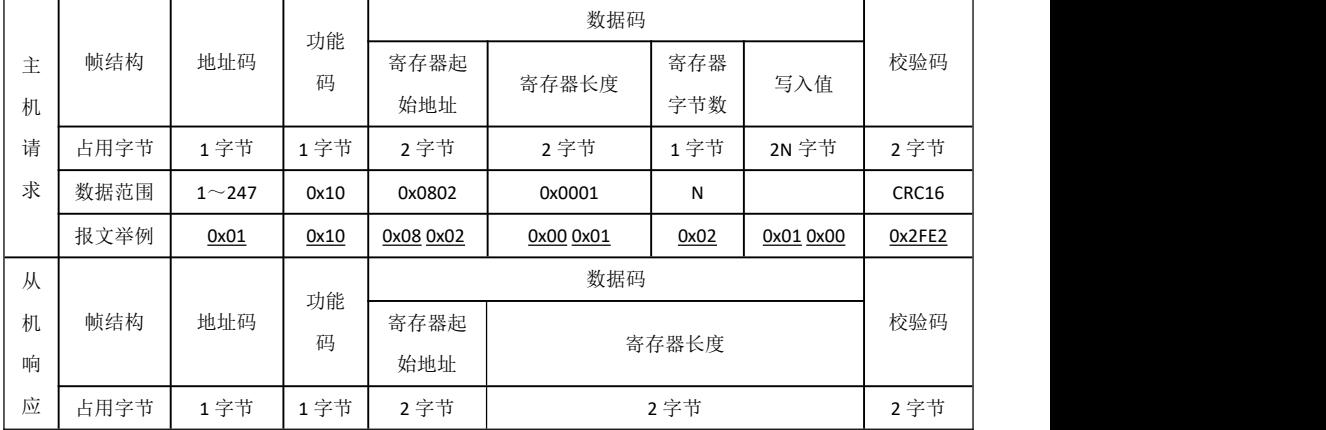

写设置寄存器(功能码 0x10)

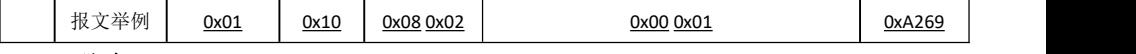

## 注意:

写设置寄存器时请严格按照仪表附录中 仪表设置信息地址表,不要尝试修 改保留未用的区域,写入数据不容许超过设定范围。错误的写设置寄存器有可 能导致仪表工作异常,请谨慎操作。

# <span id="page-19-0"></span>附录 **1 MODBUS-RTU** 通信地址信息表**(**单相表**)**

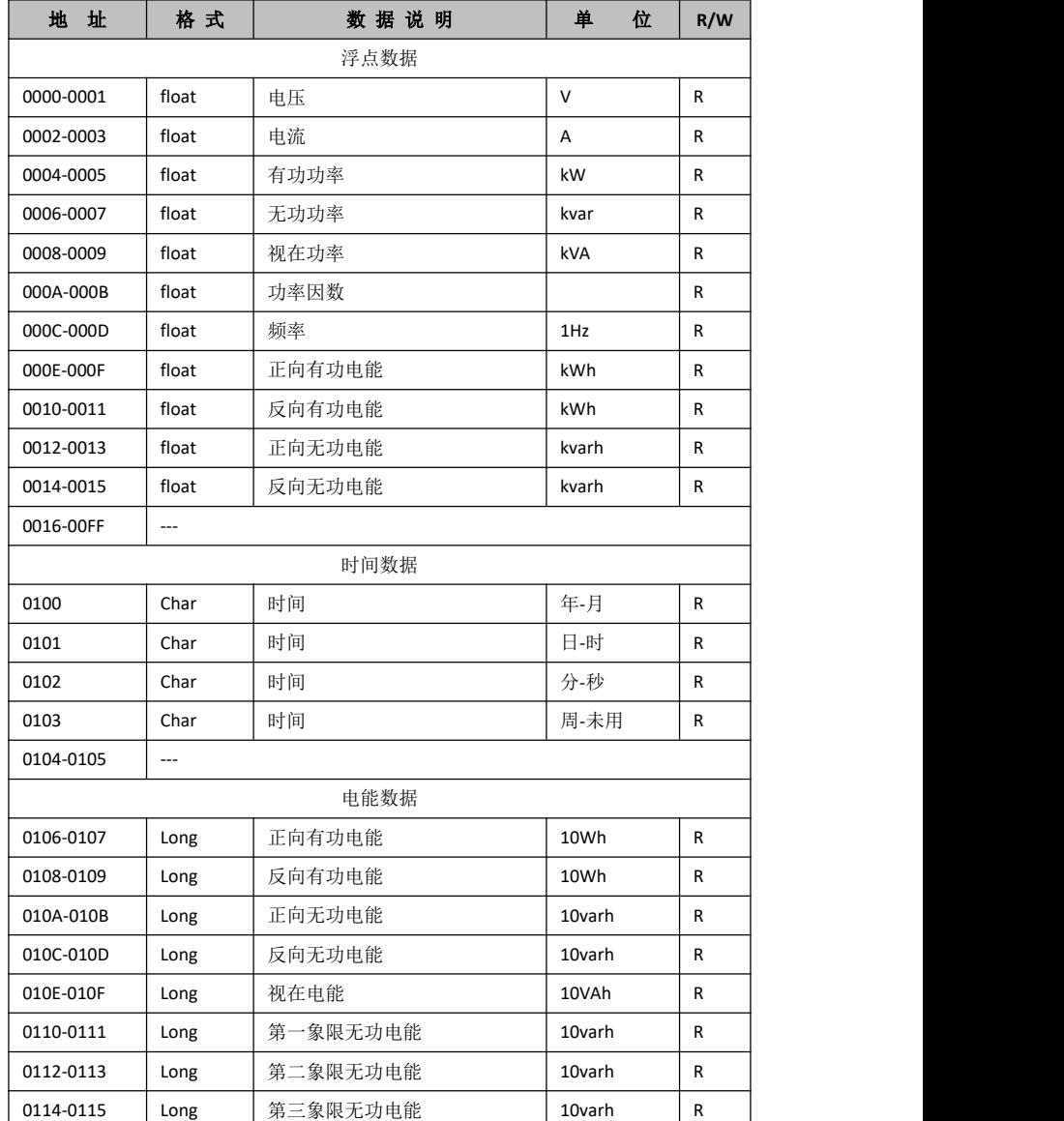

0x03 / 0x04 命令数据寄存器地址:

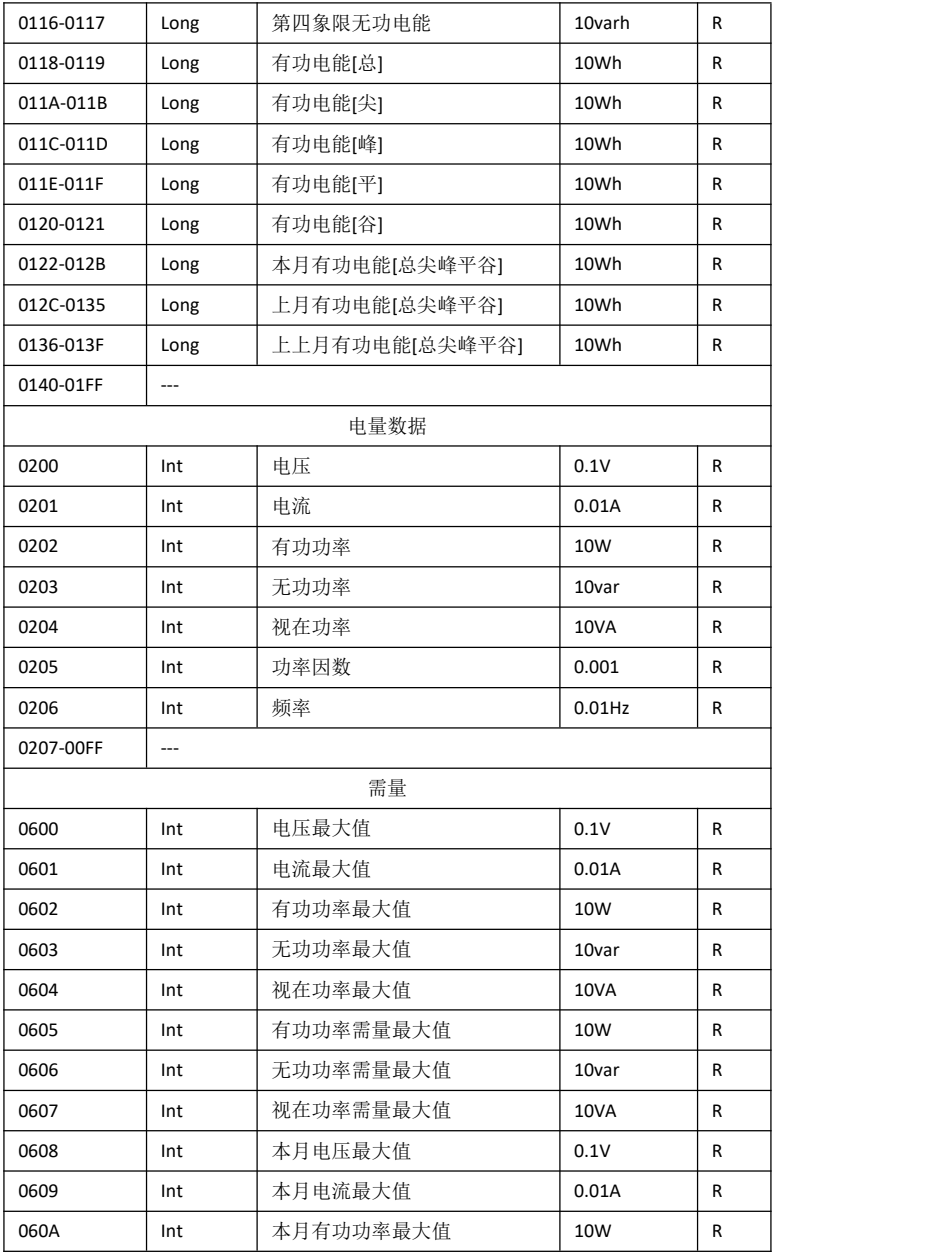

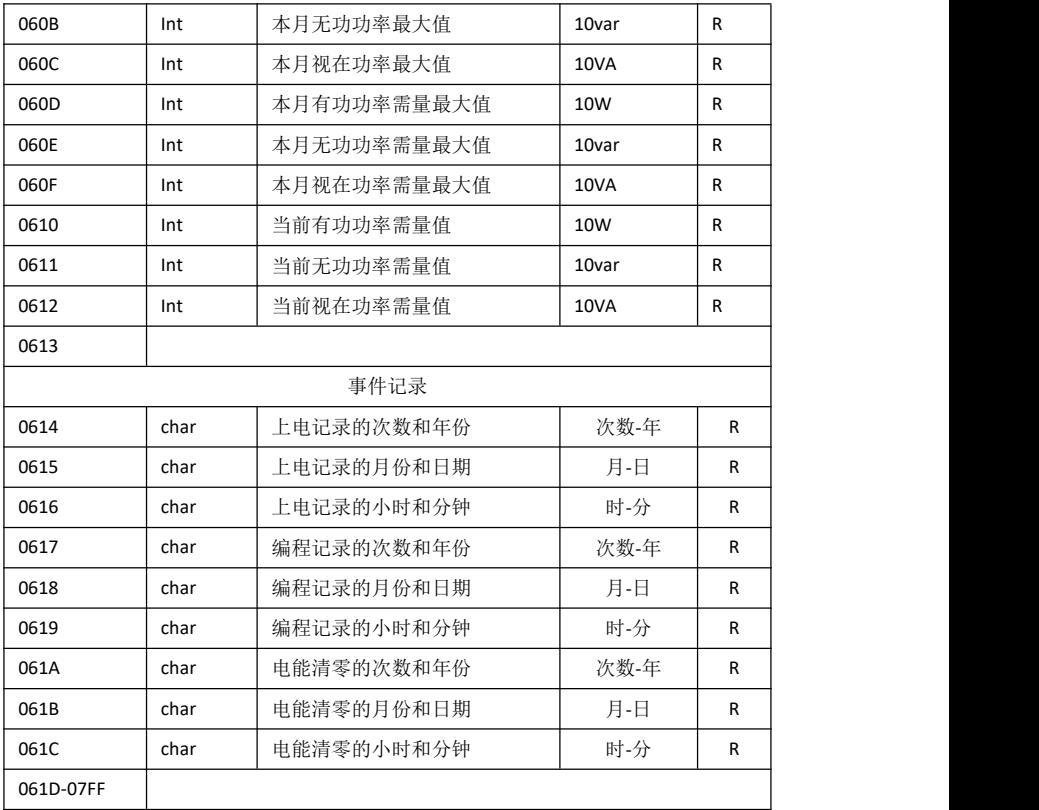

系统设置参数

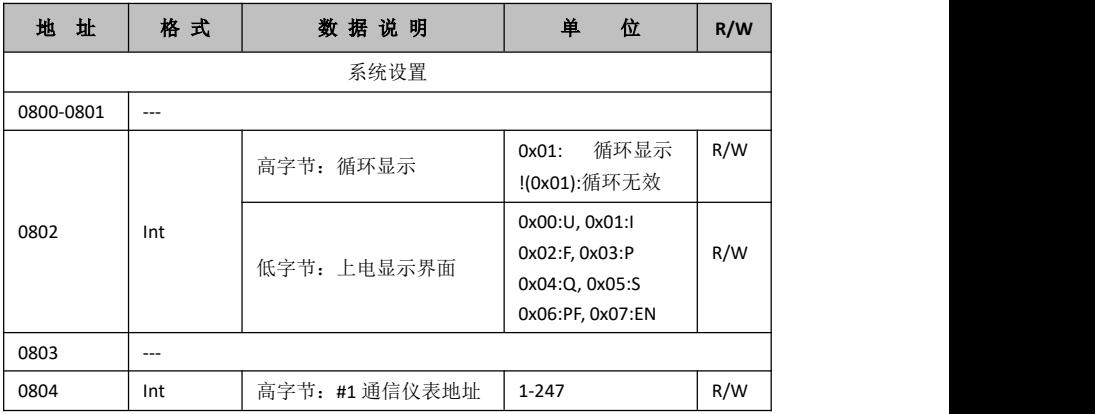

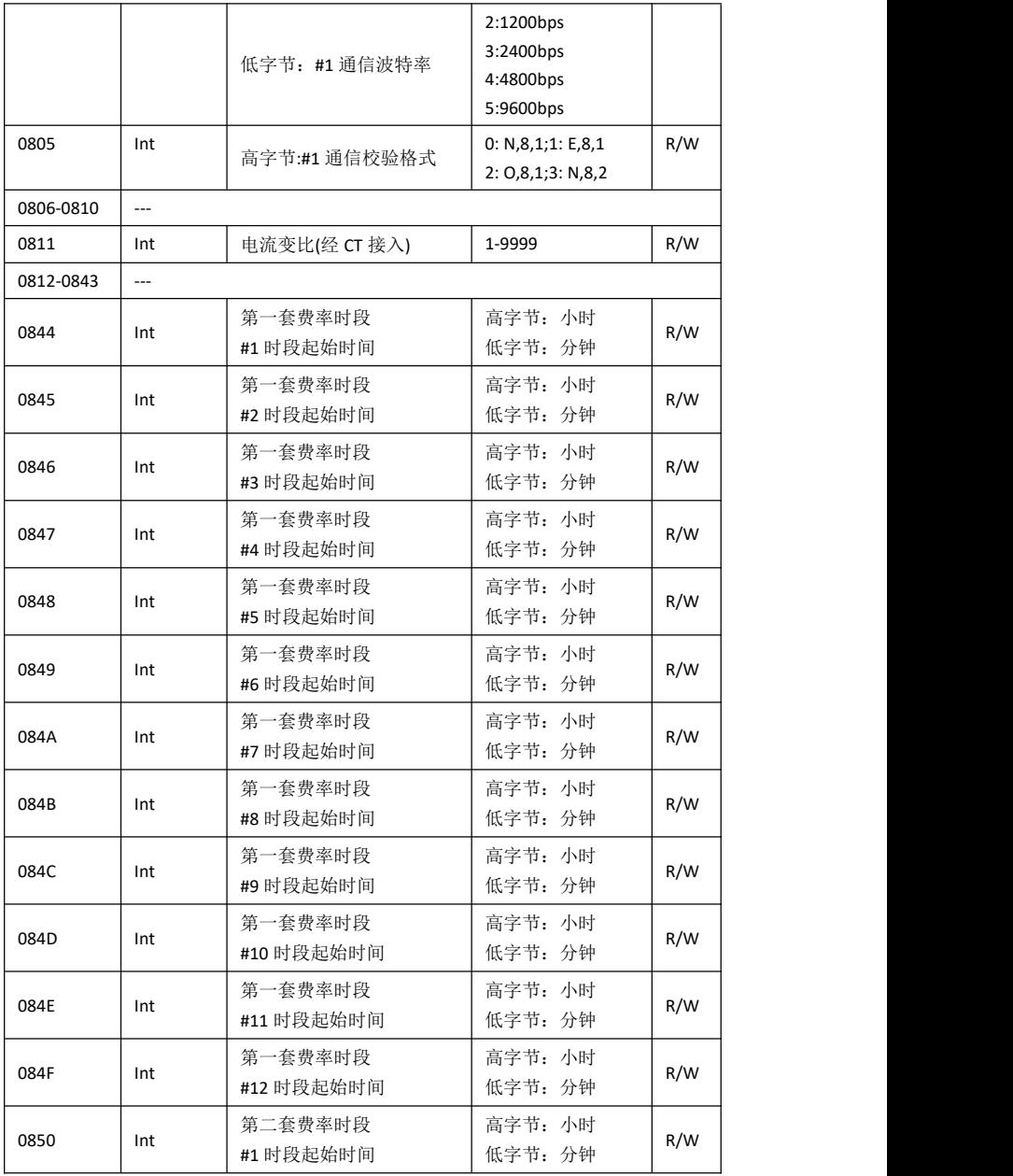

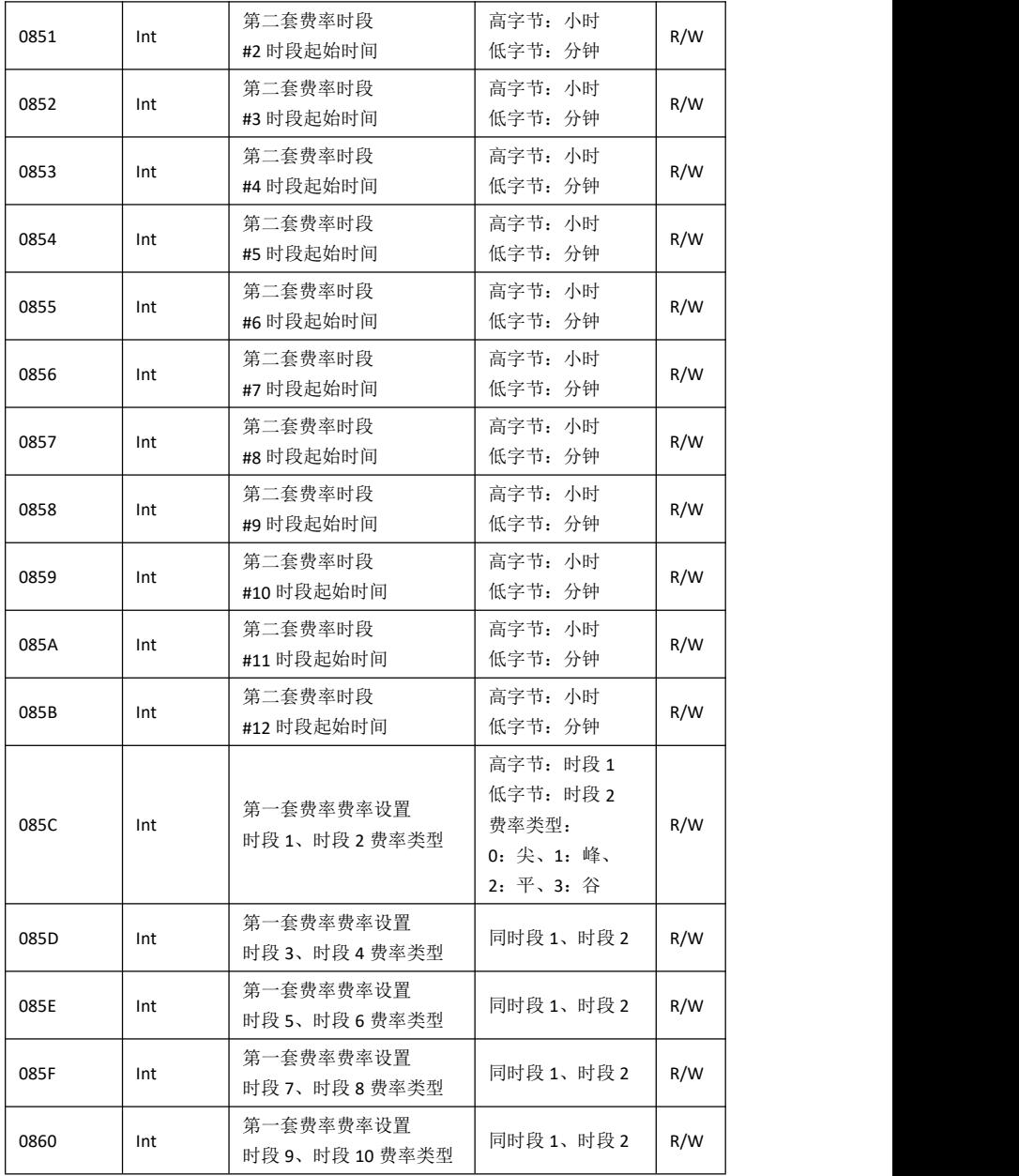

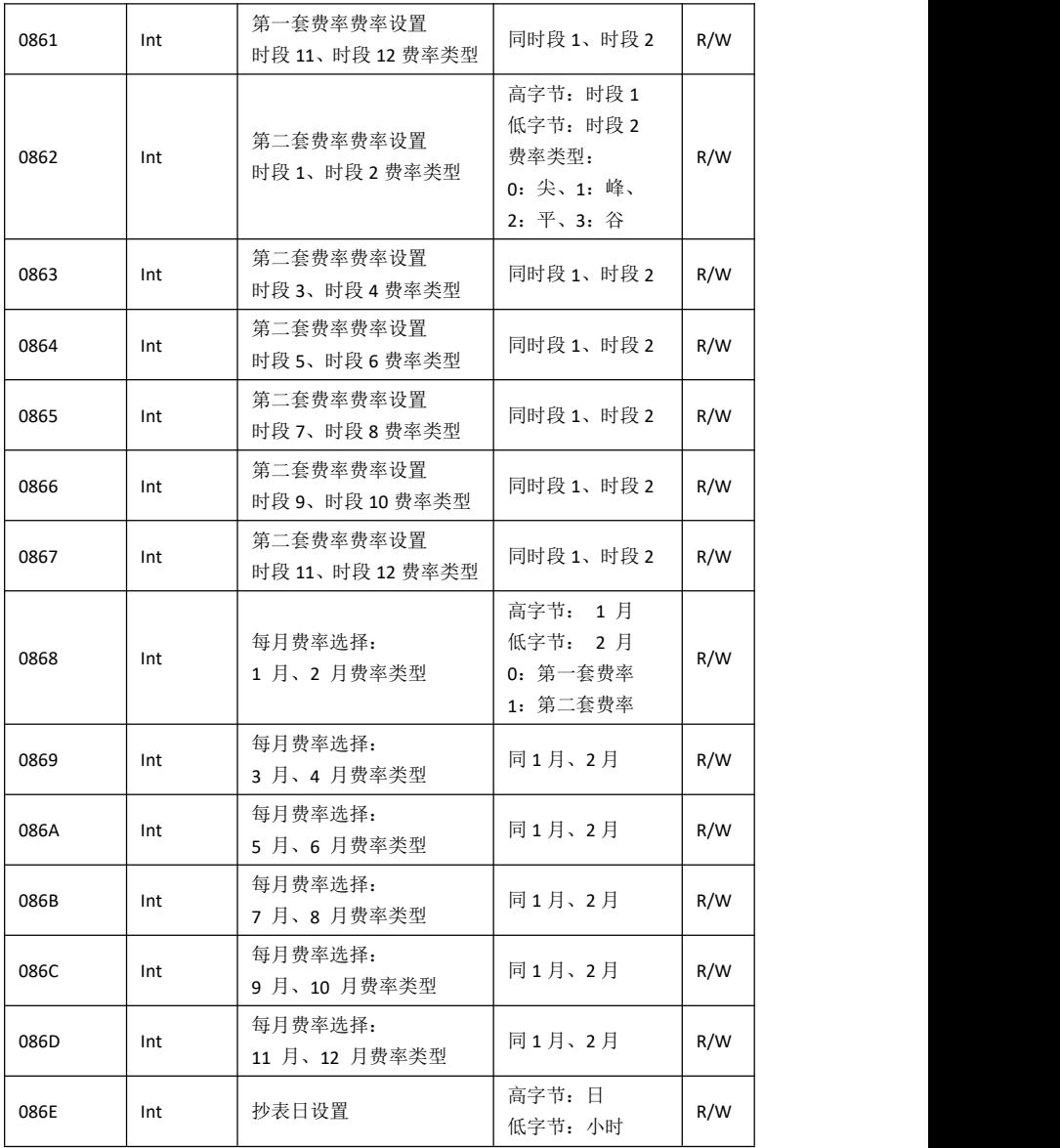

# <span id="page-25-0"></span>附录 **2 MODBUS-RTU** 通信地址信息表**(**三相表**)**

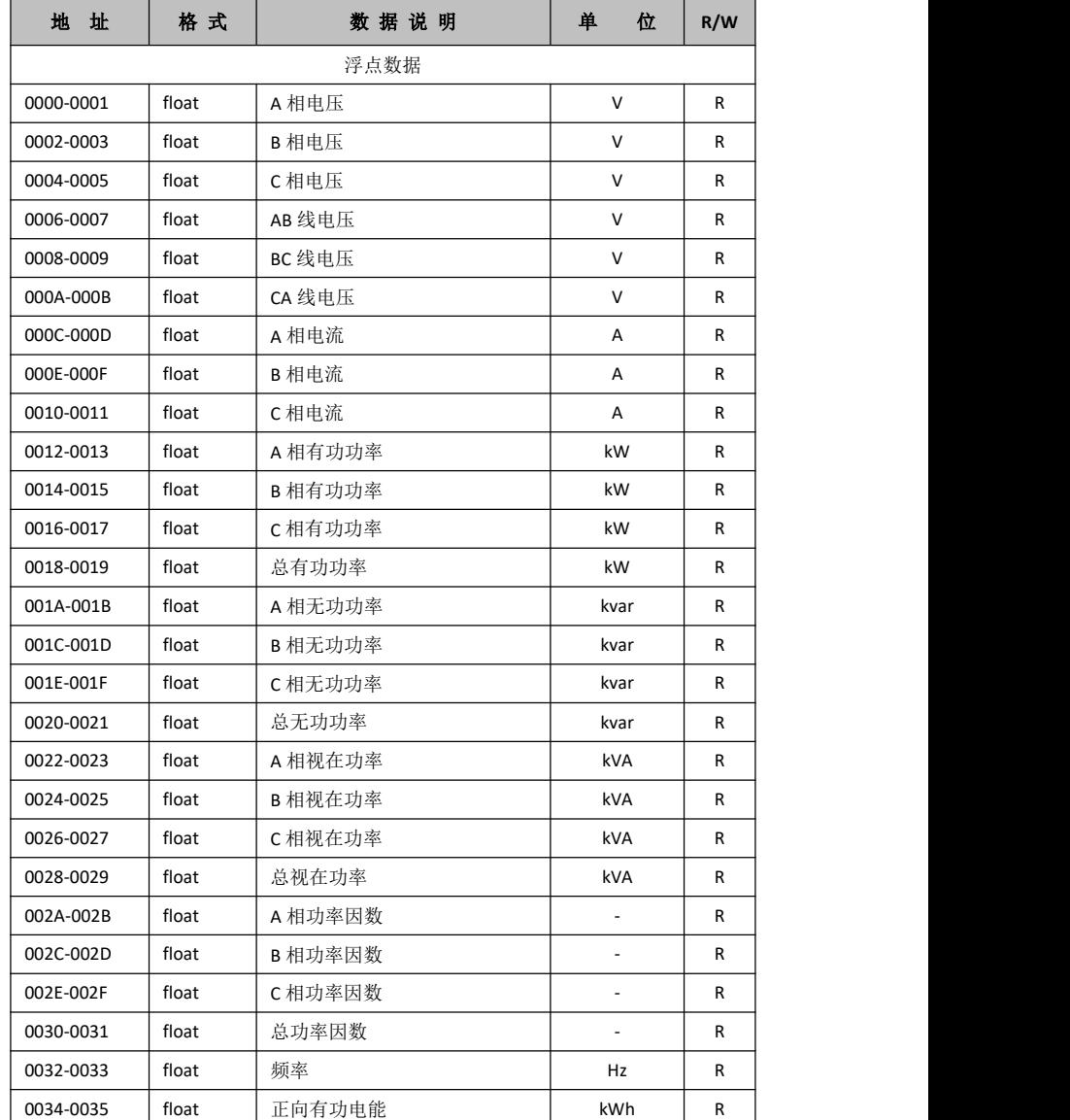

0x03 / 0x04 命令数据寄存器地址:

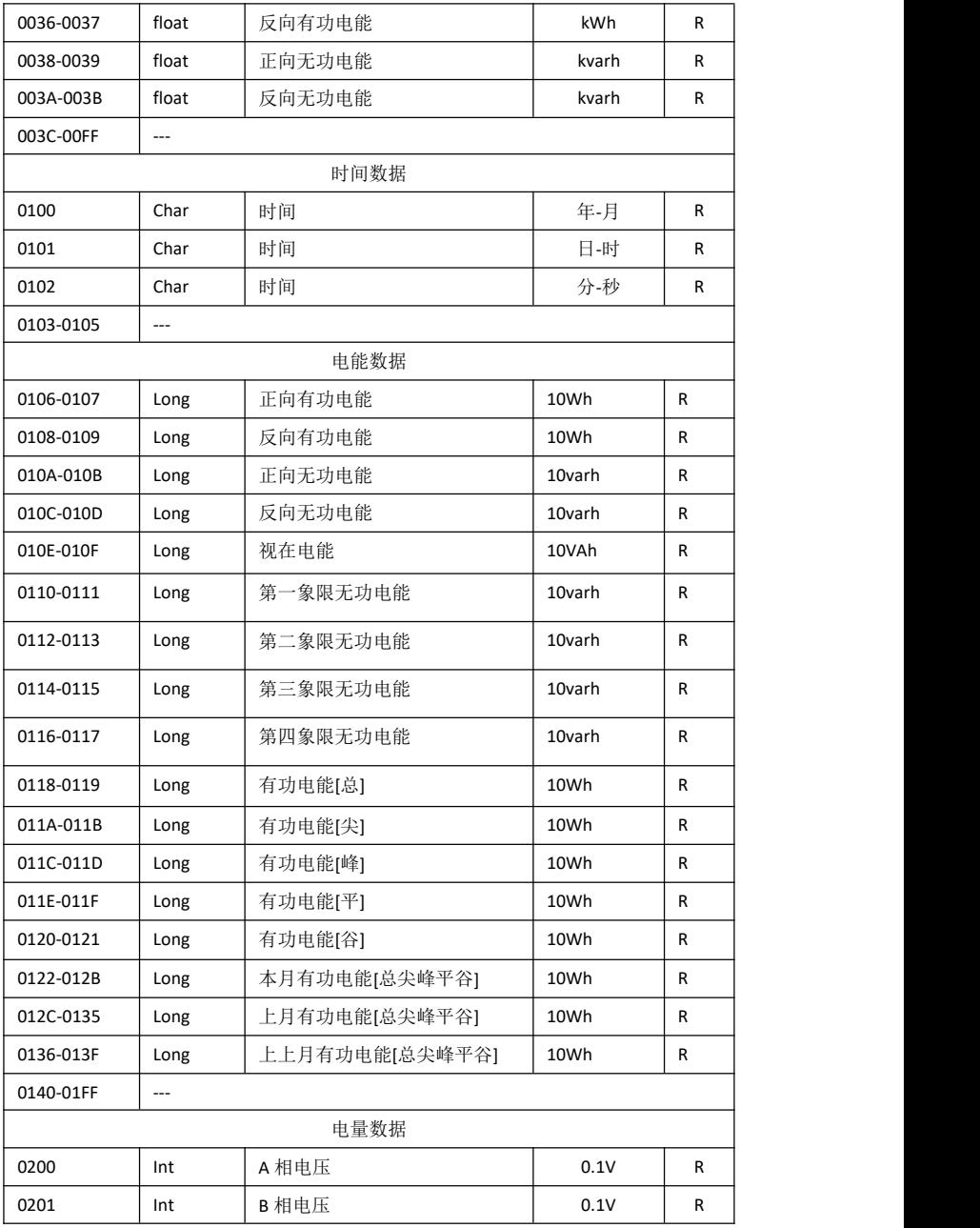

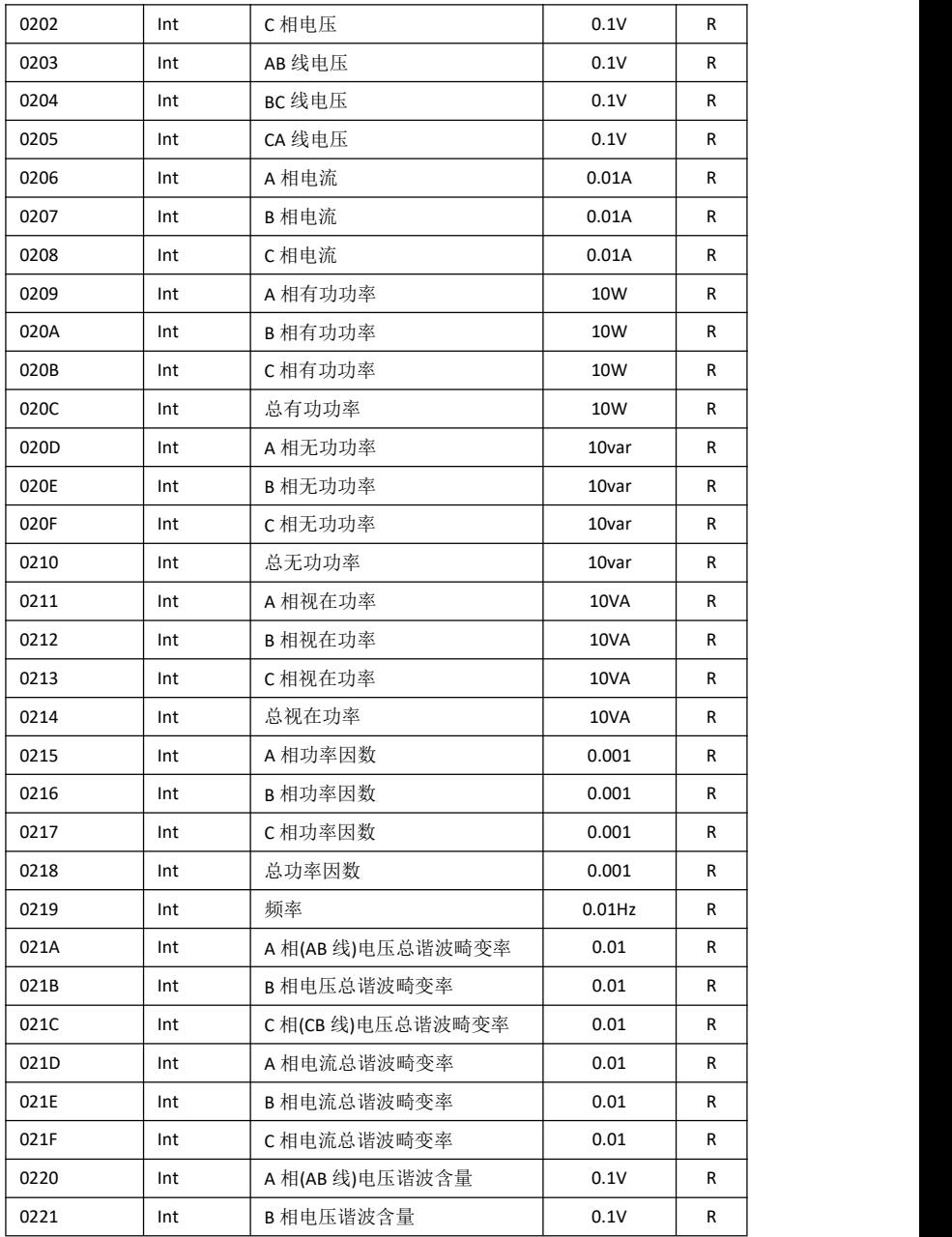

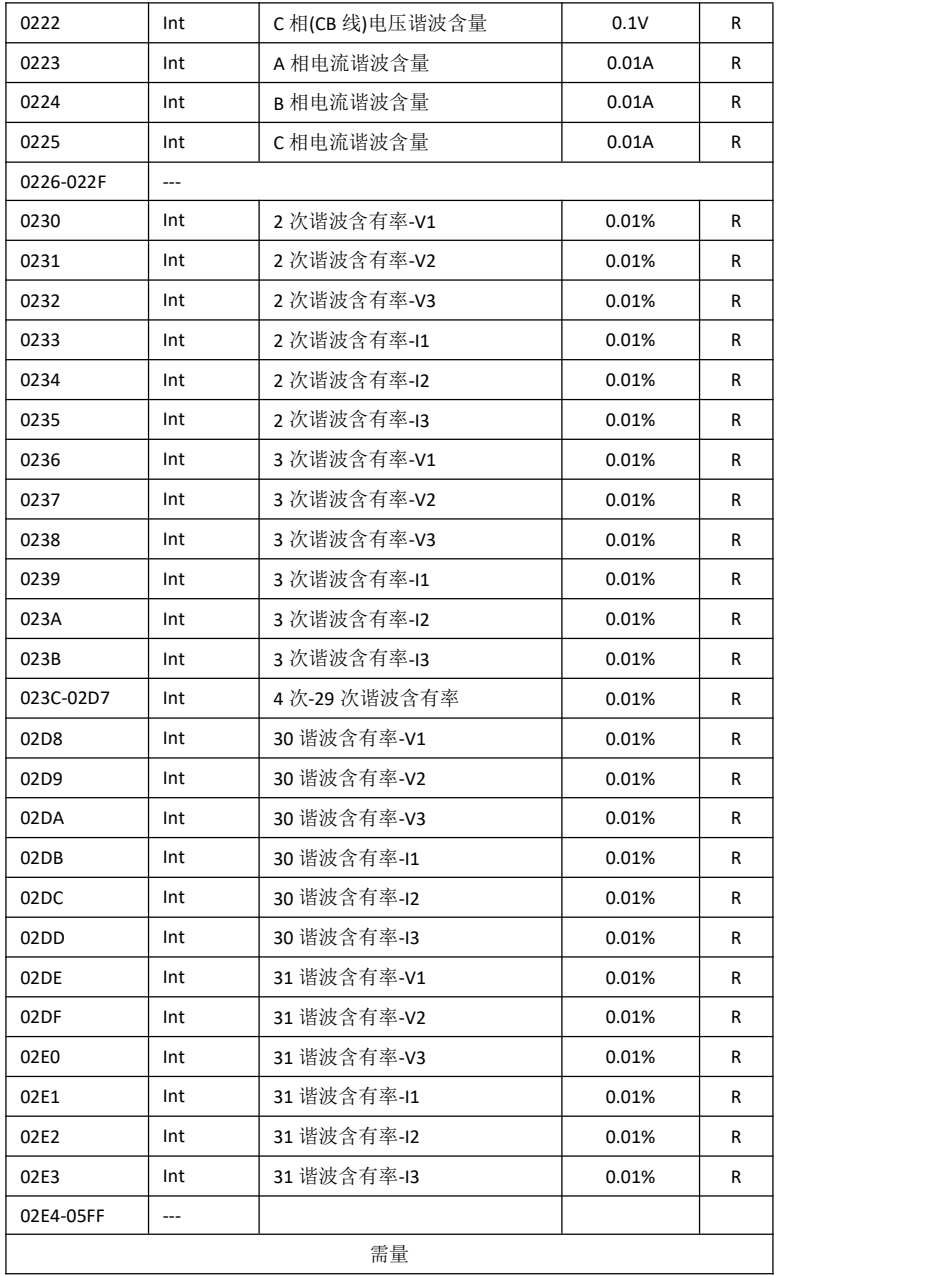

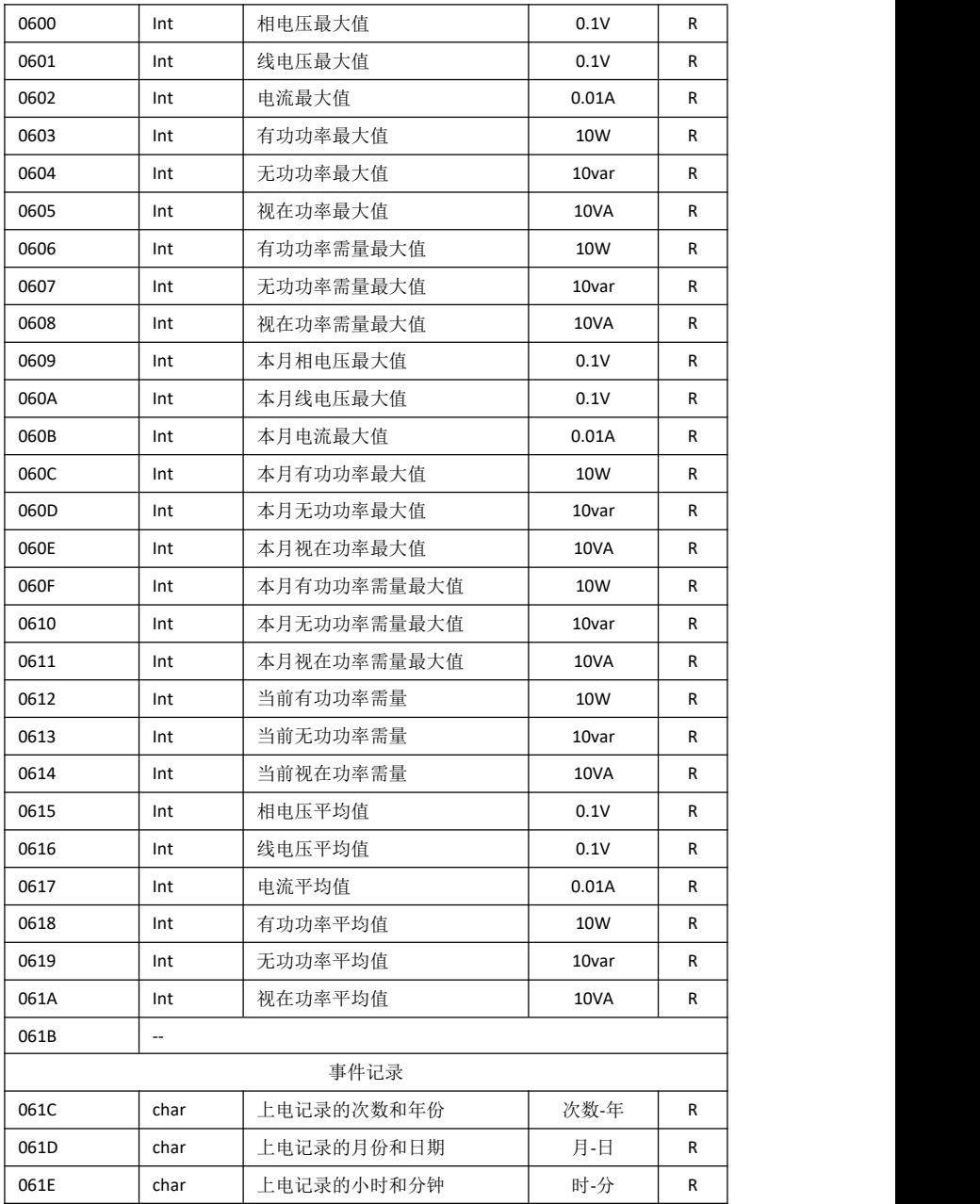

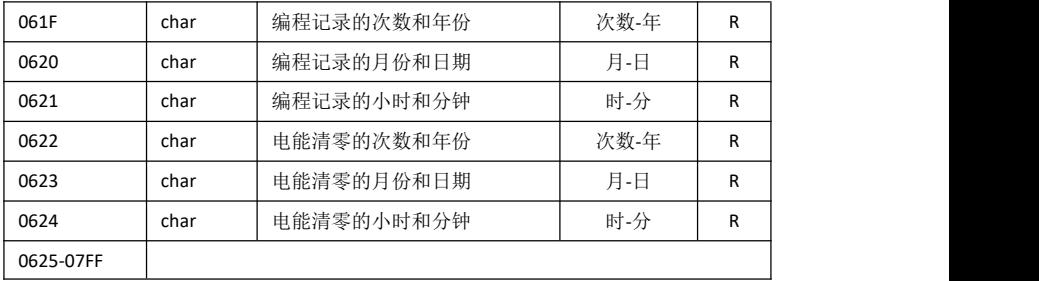

系统设置参数

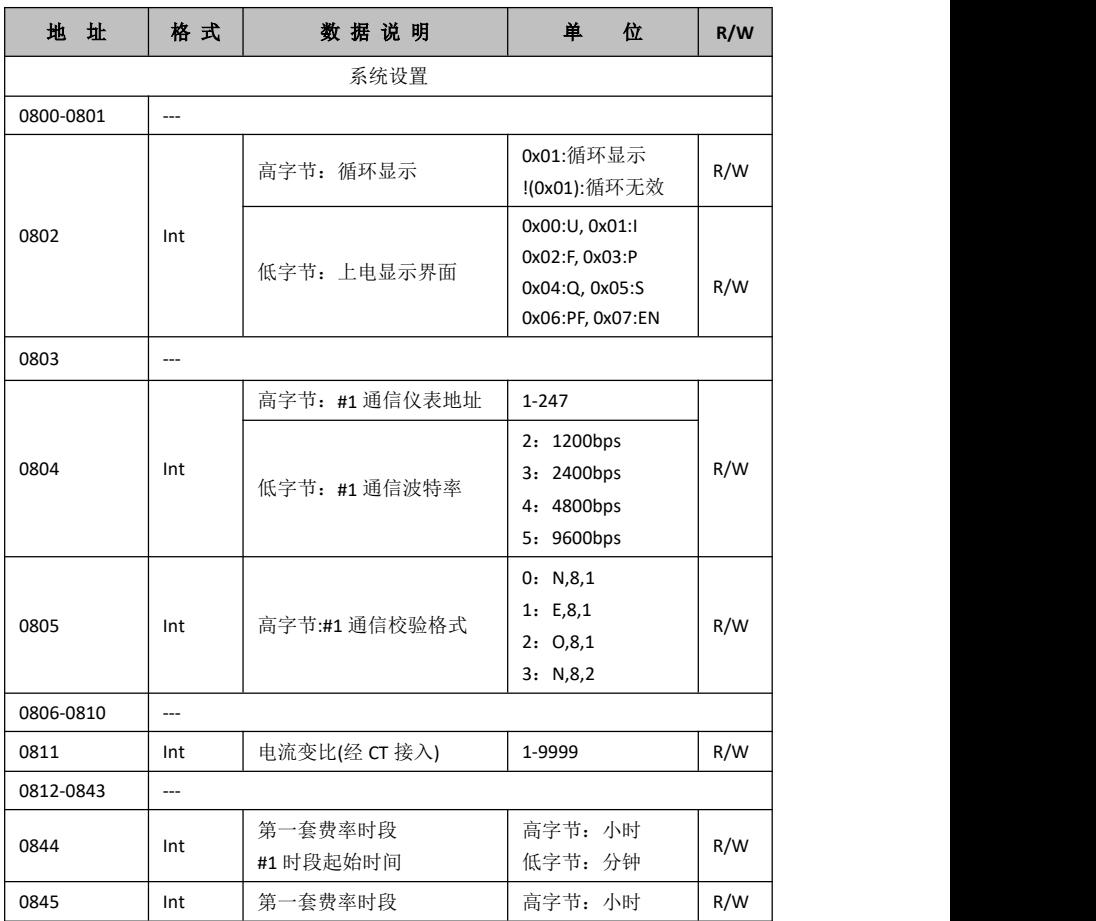

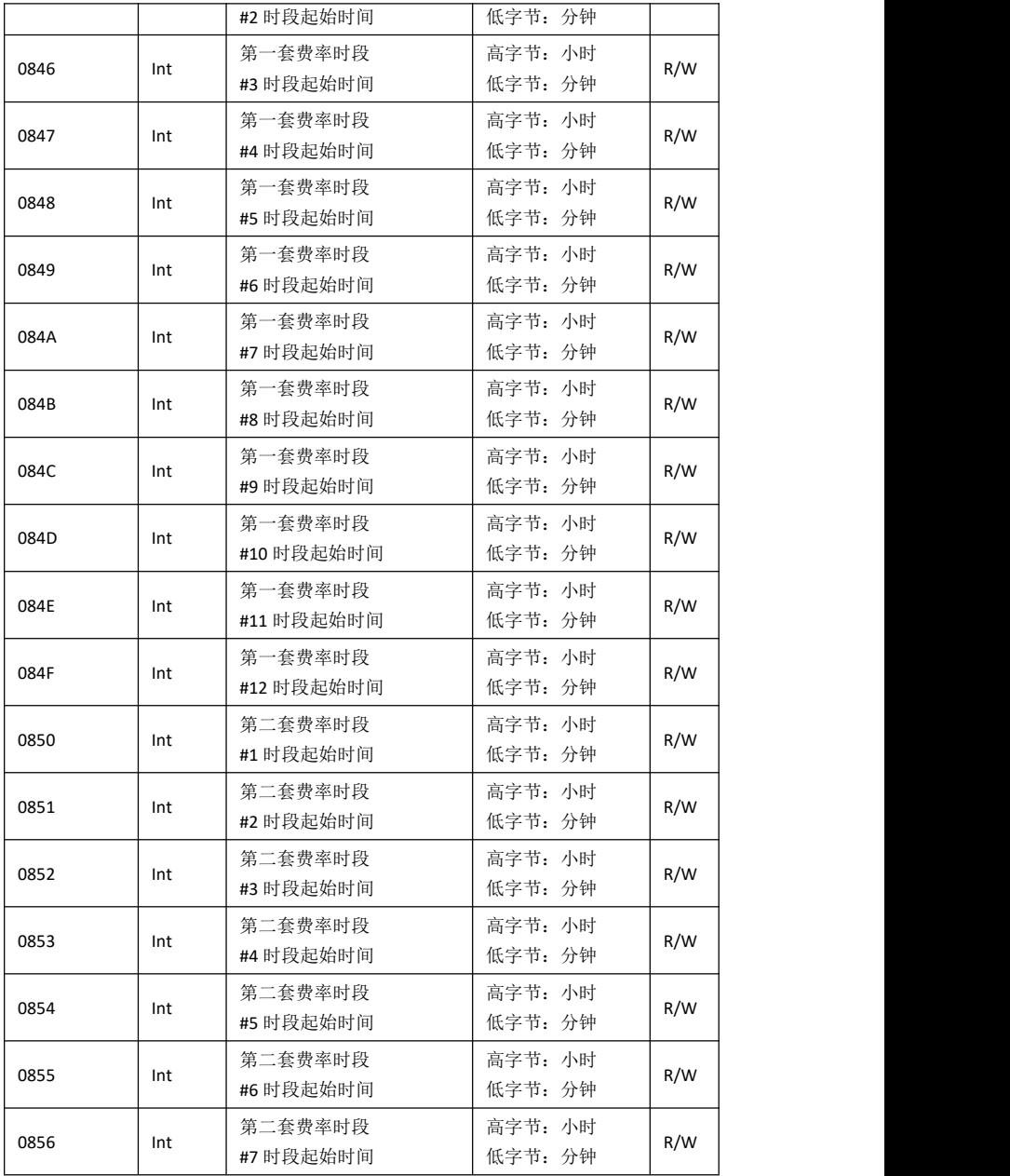

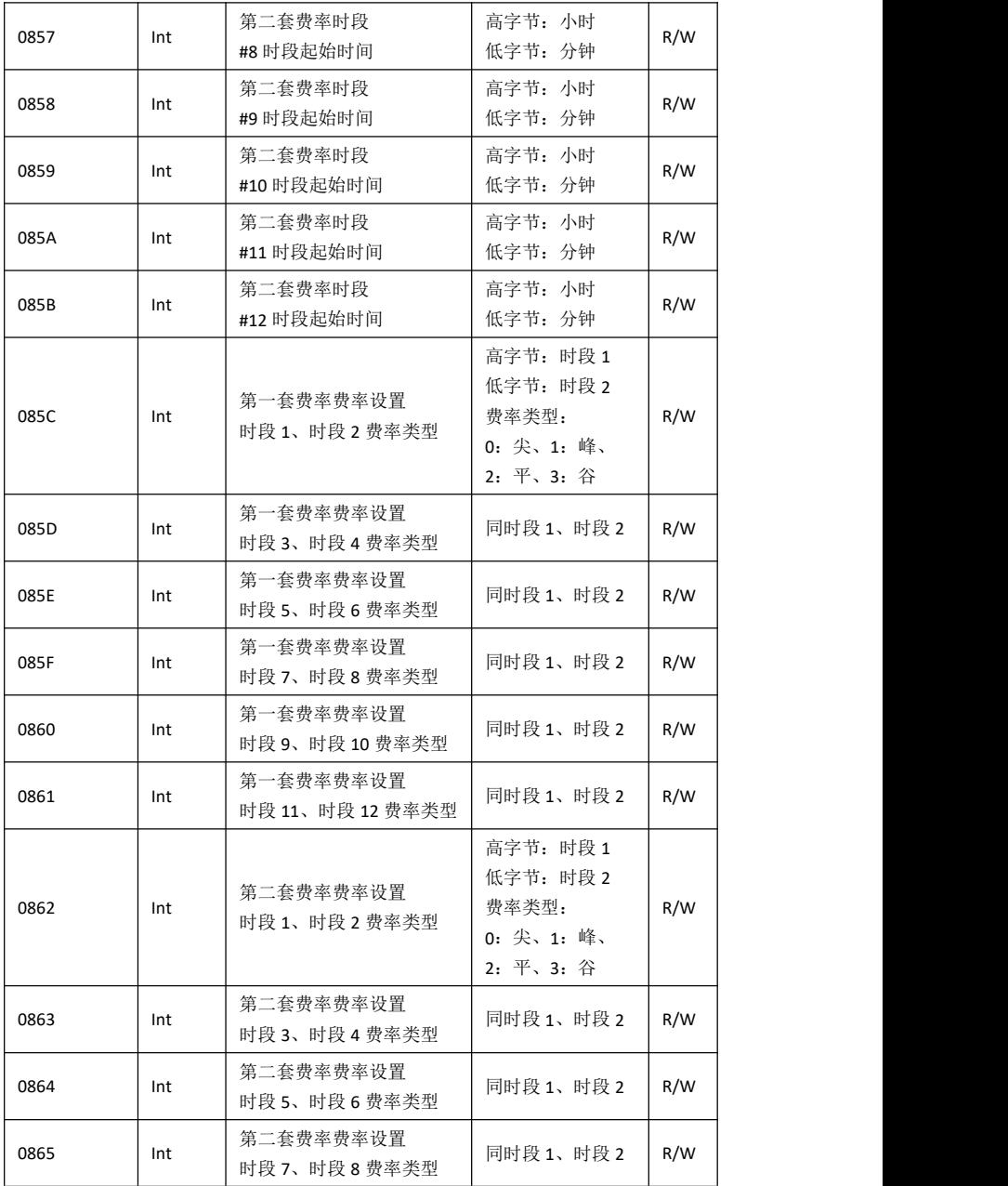

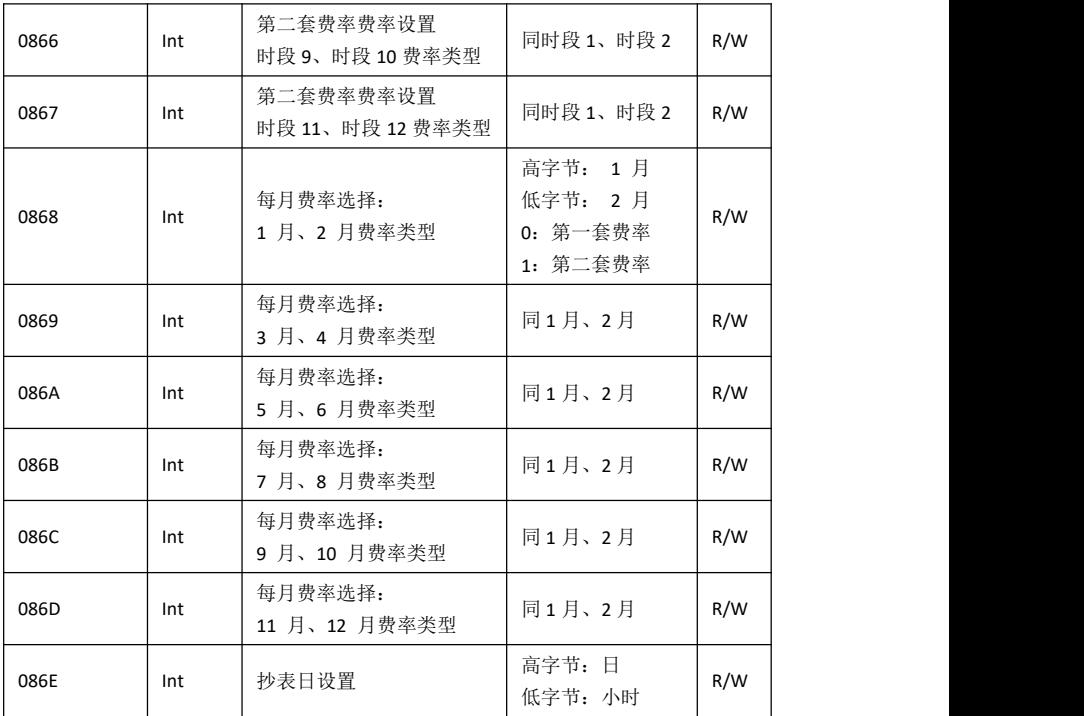

技术说明,如有变更恕不另行通知。

# SFERE **JIANGSU SFERE ELECTRIC CO.,LTD.**

地址:江苏省江阴市东定路1号 市场部: 电话(Tel): (0510)86199988 86199080 传真(Fax): (0510)86199081 技术支持: 电话(Tel): (0510)86199066 86199068 传真(Fax): (0510)86199067 http://www.sfere-elec.com E-mail: sfere-scb@sfere-elec.com

邮编: 214437 电子商务部: 电话(Tel):(0510)86199195 86199193 传真(Fax): (0510)86199084

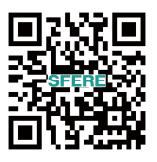